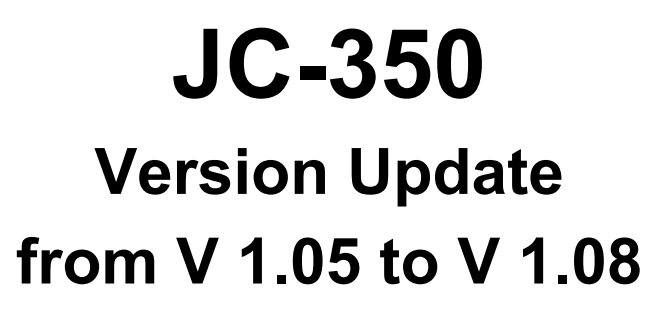

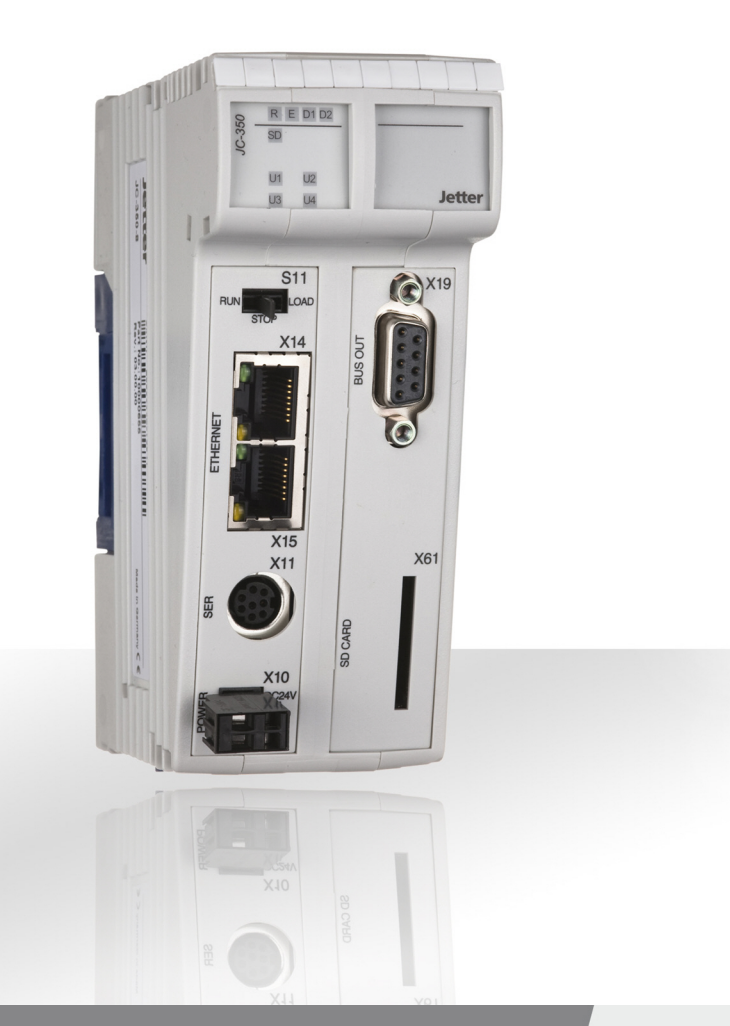

# **Version Update**

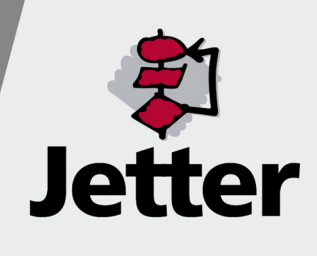

Revision 1.01

Jetter AG reserves the right to make alterations to its products in the interest of technical progress. These alterations need not be documented in every single case.

This Version Update and the information contained herein have been compiled with due diligence. However, Jetter AG assume no liability for printing or other errors or damages arising from such errors.

The brand names and product names used in this document are trademarks or registered trademarks of the respective title owner.

## **Table of Contents**

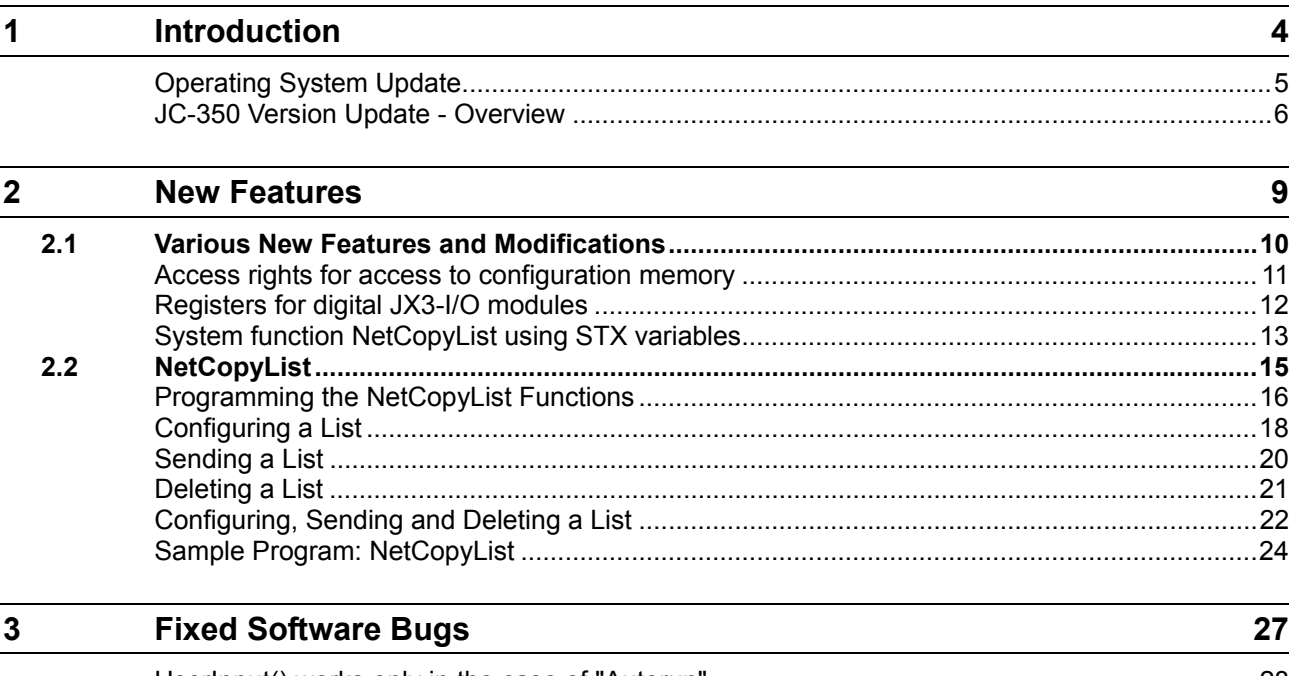

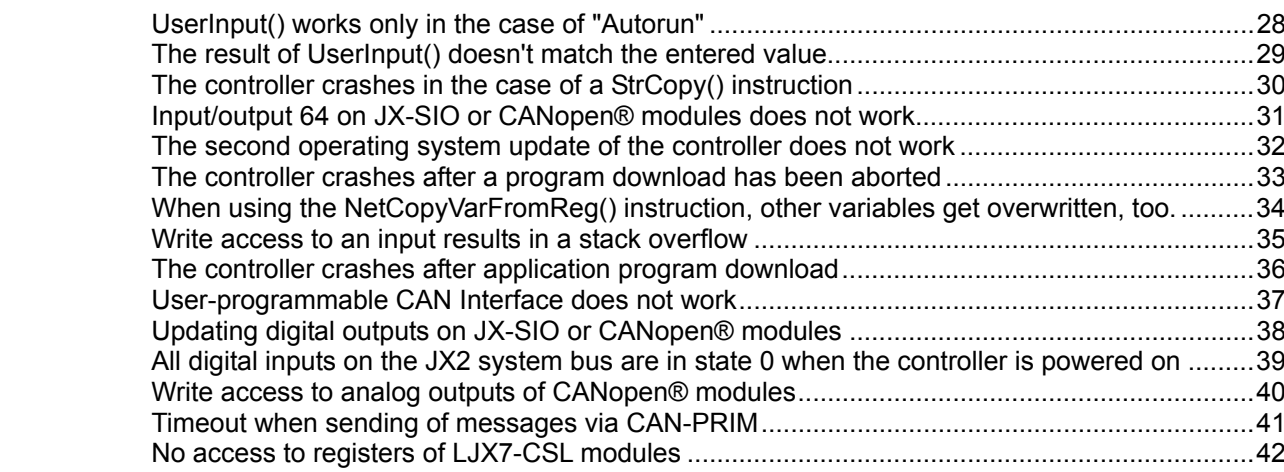

## <span id="page-3-0"></span>**1 Introduction**

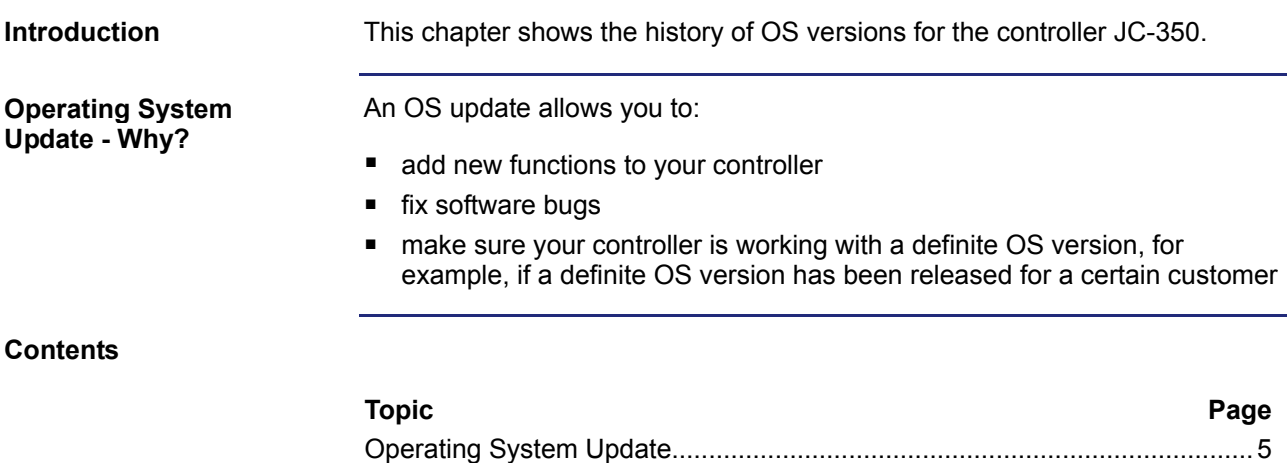

[JC-350 Version Update - Overview](#page-5-0) ................................................................[6](#page-5-0) 

#### <span id="page-4-0"></span>**Operating System Update**

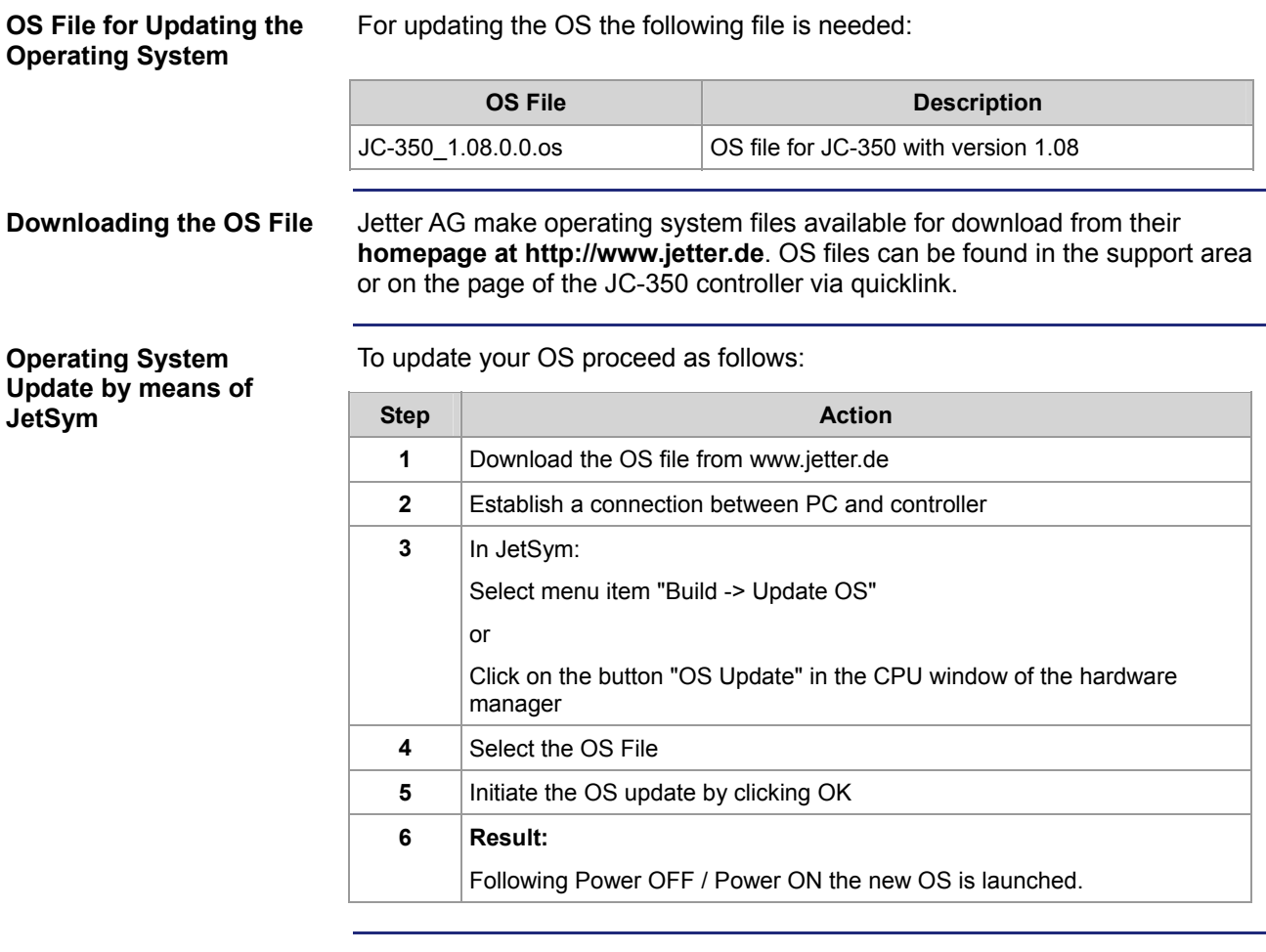

**Minimum Requirements** For programming a JC-350 with version 1.08 JetSym 4.1 or higher is required.

#### <span id="page-5-0"></span>**JC-350 Version Update - Overview**

**V 1.04** 

The following table gives an overview of newly added features and fixed software bugs in OS version 1.04:

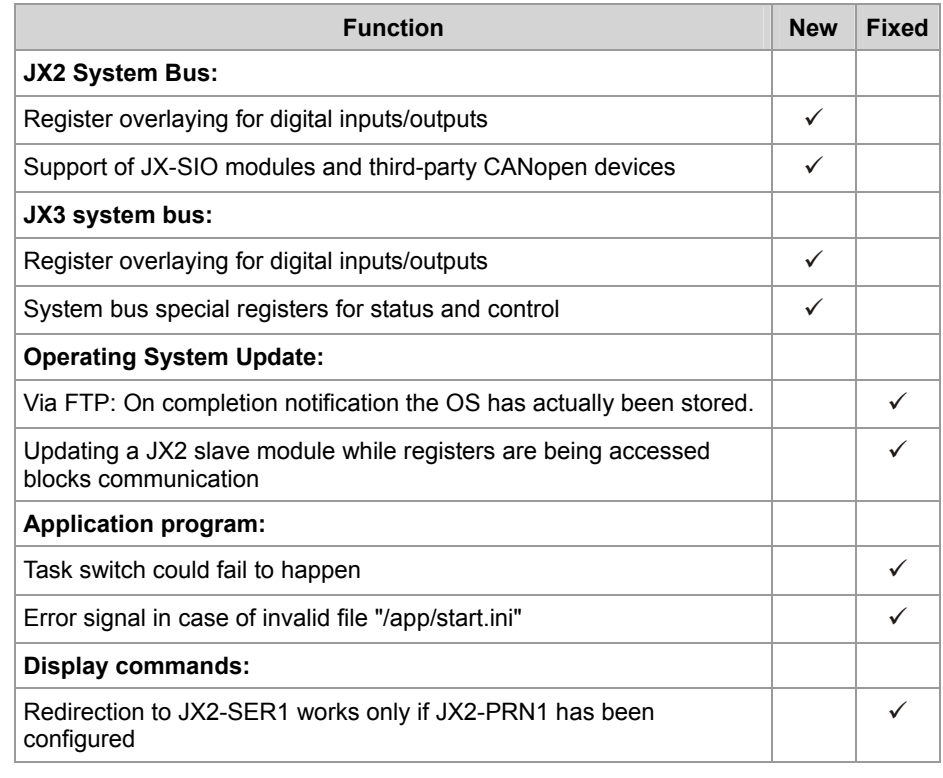

**V 1.05** 

The following table gives an overview of newly added features and fixed software bugs in OS version 1.05:

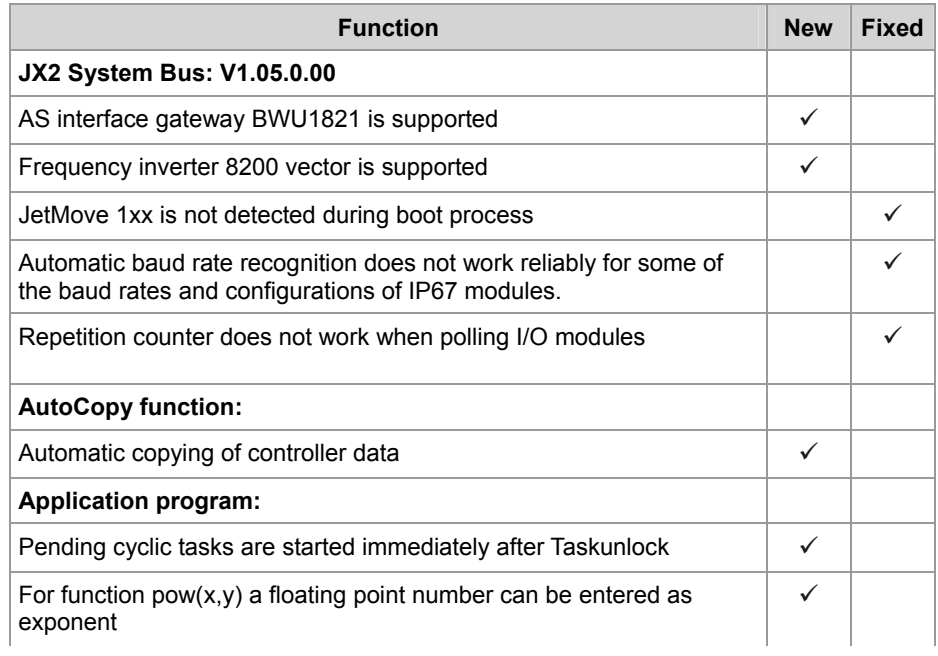

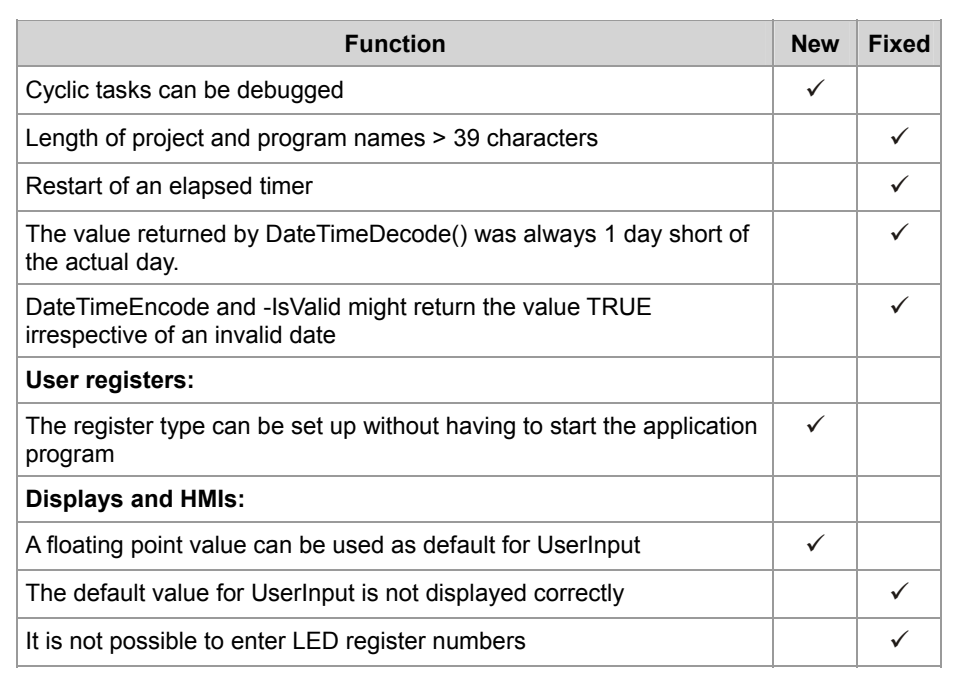

#### **V 1.08**

The following table gives an overview of newly added features and fixed software bugs in OS version 1.08:

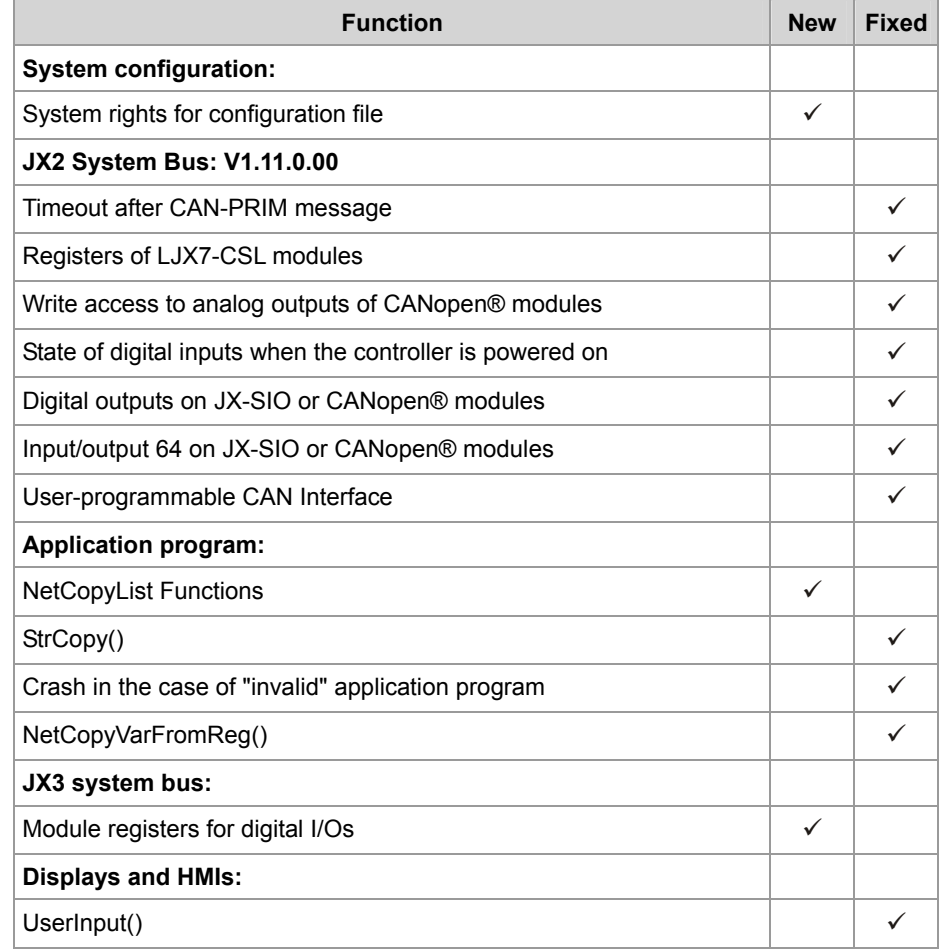

#### 1 Introduction

## <span id="page-8-0"></span>**2 New Features**

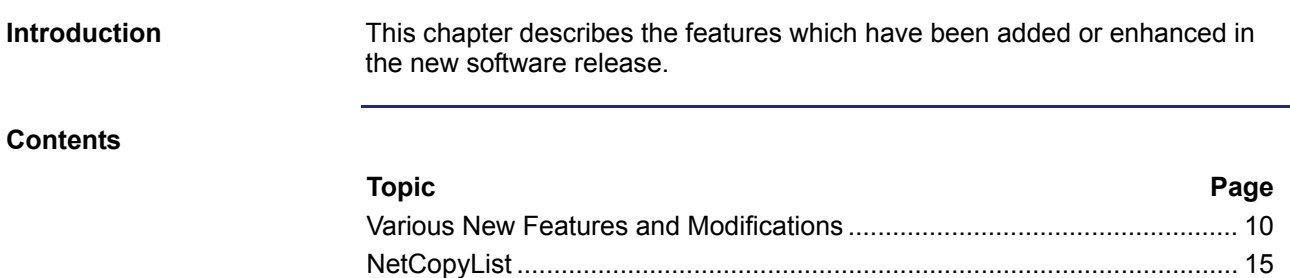

## <span id="page-9-0"></span>**2.1 Various New Features and Modifications**

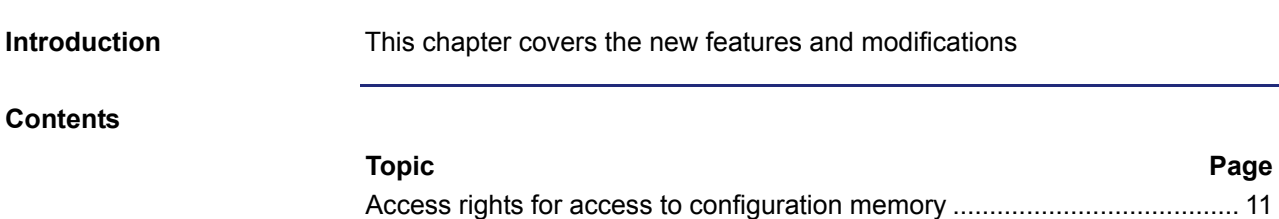

[Registers for digital JX3-I/O modules](#page-11-0) ...........................................................[12](#page-11-0)  [System function NetCopyList using STX variables](#page-12-0) ......................................[13](#page-12-0) 

#### <span id="page-10-0"></span>**Access rights for access to configuration memory**

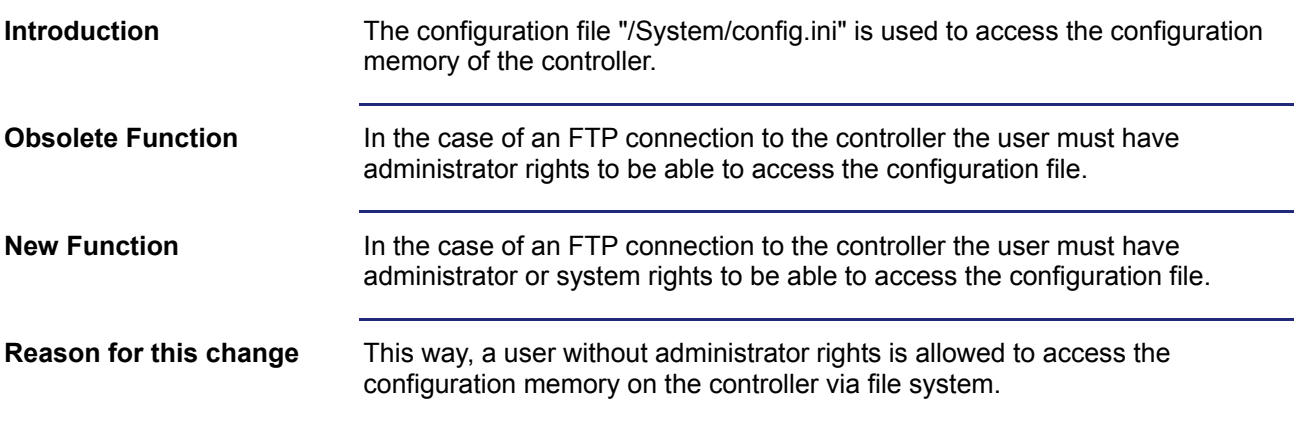

## <span id="page-11-0"></span>**Registers for digital JX3-I/O modules**

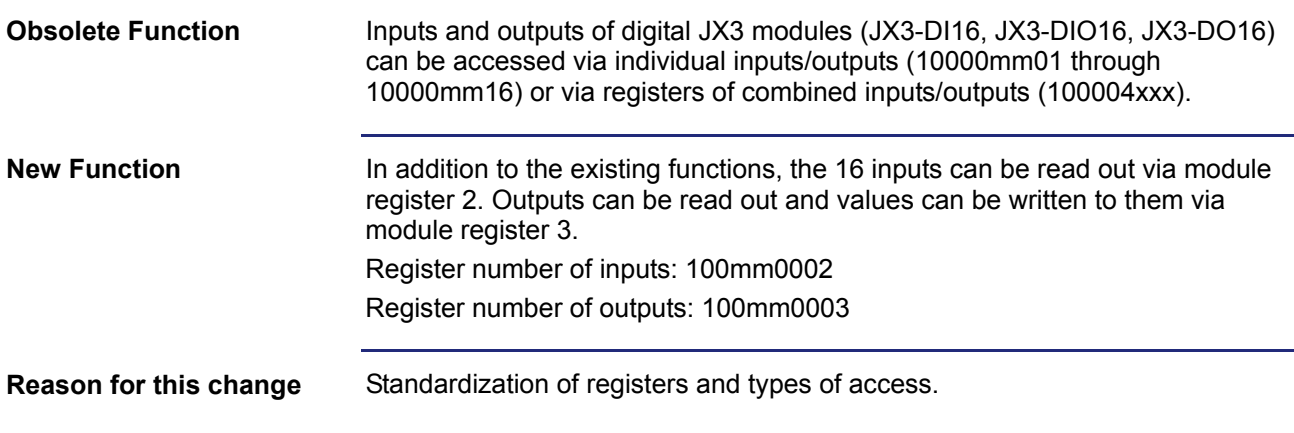

#### <span id="page-12-0"></span>**System function NetCopyList using STX variables**

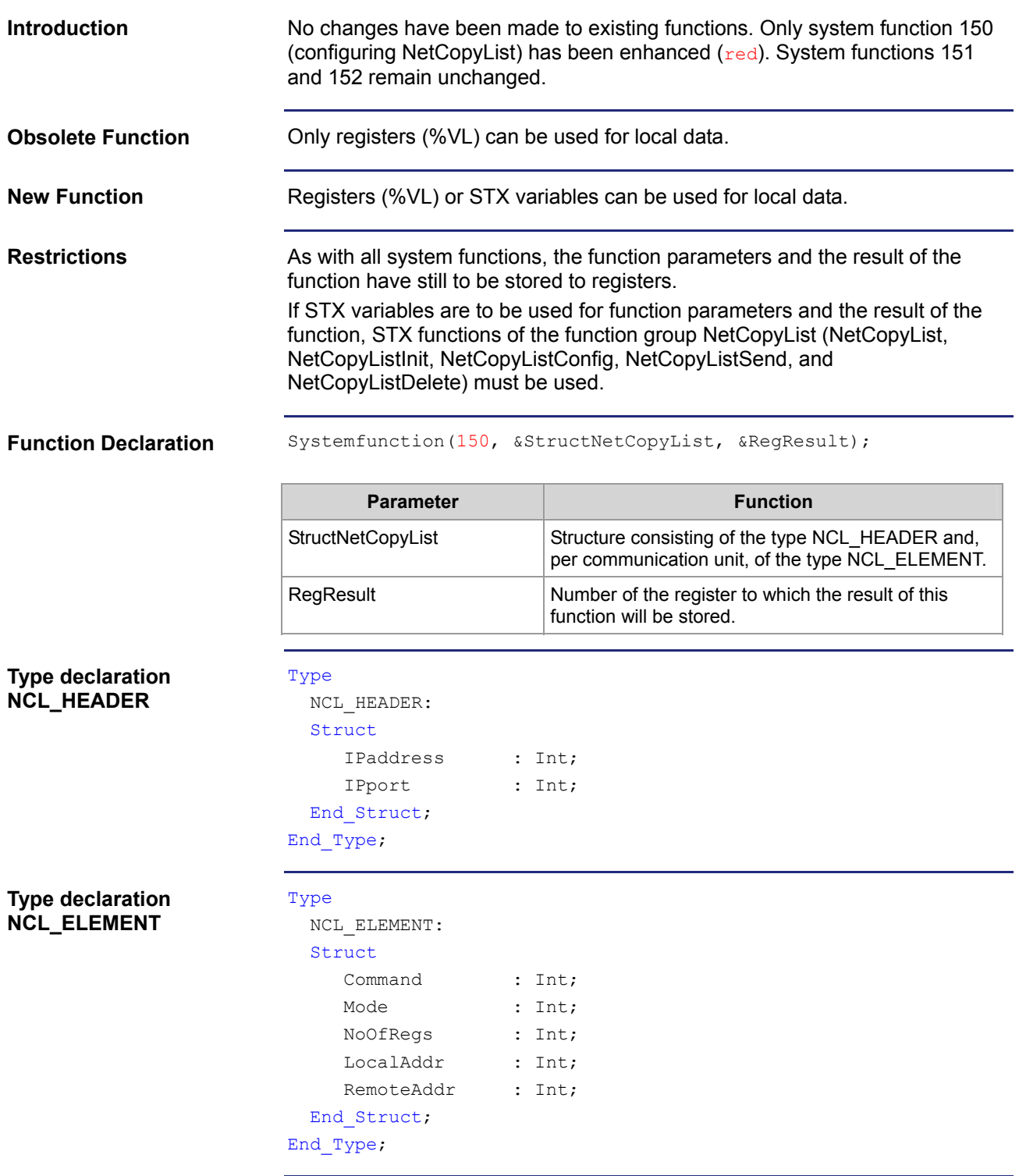

#### **Function Parameters**

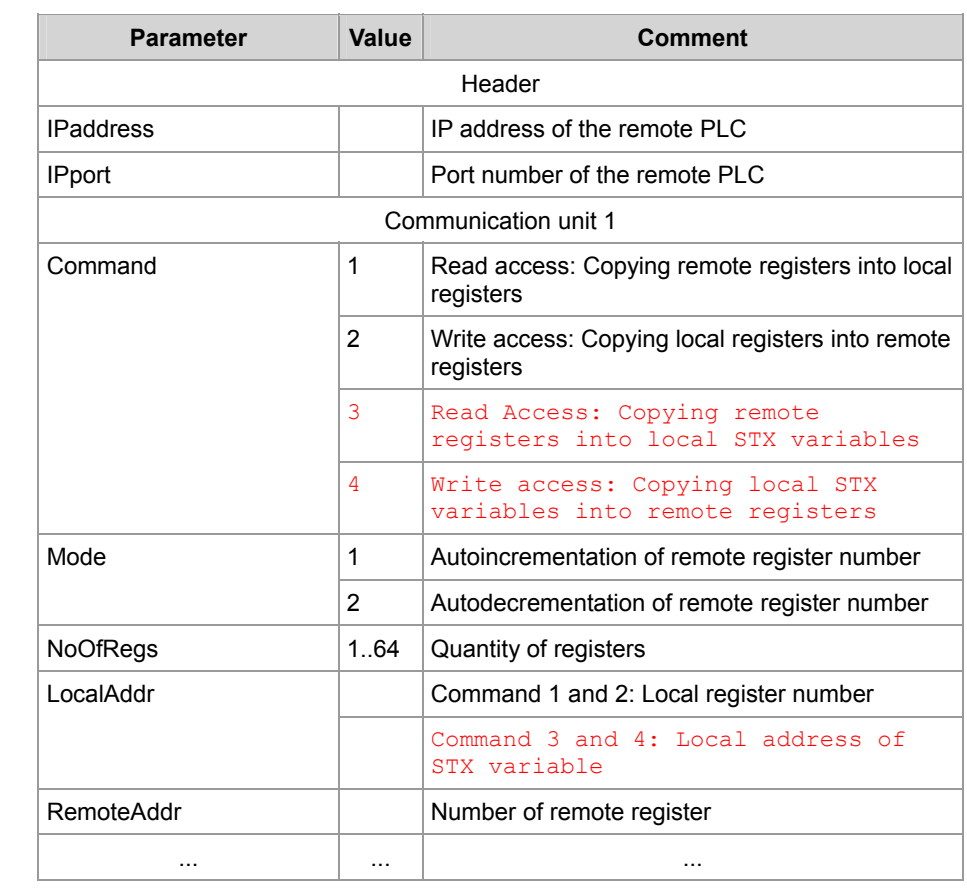

**Result of the Function** This function will produce one of the following results:

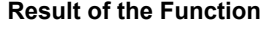

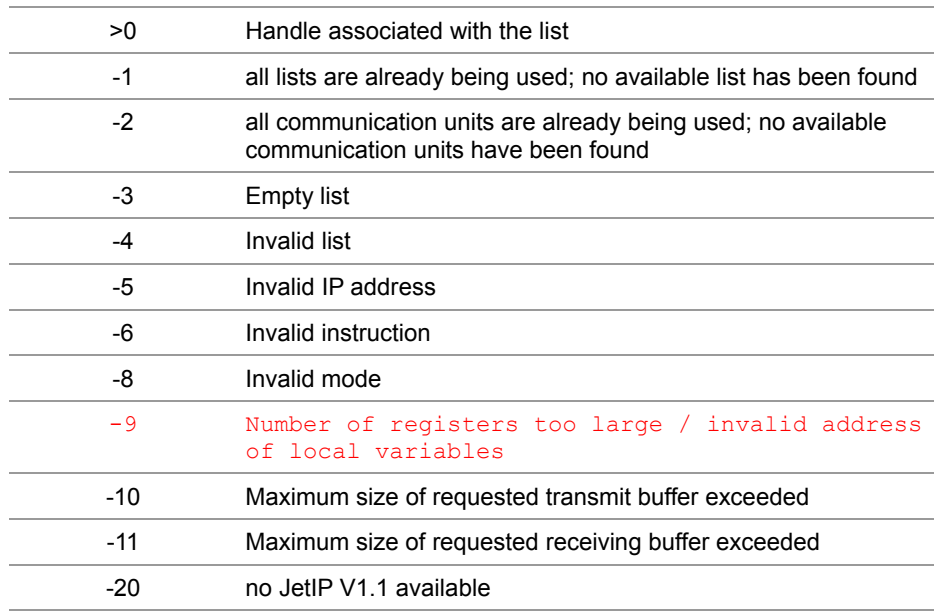

## <span id="page-14-0"></span>**2.2 NetCopyList**

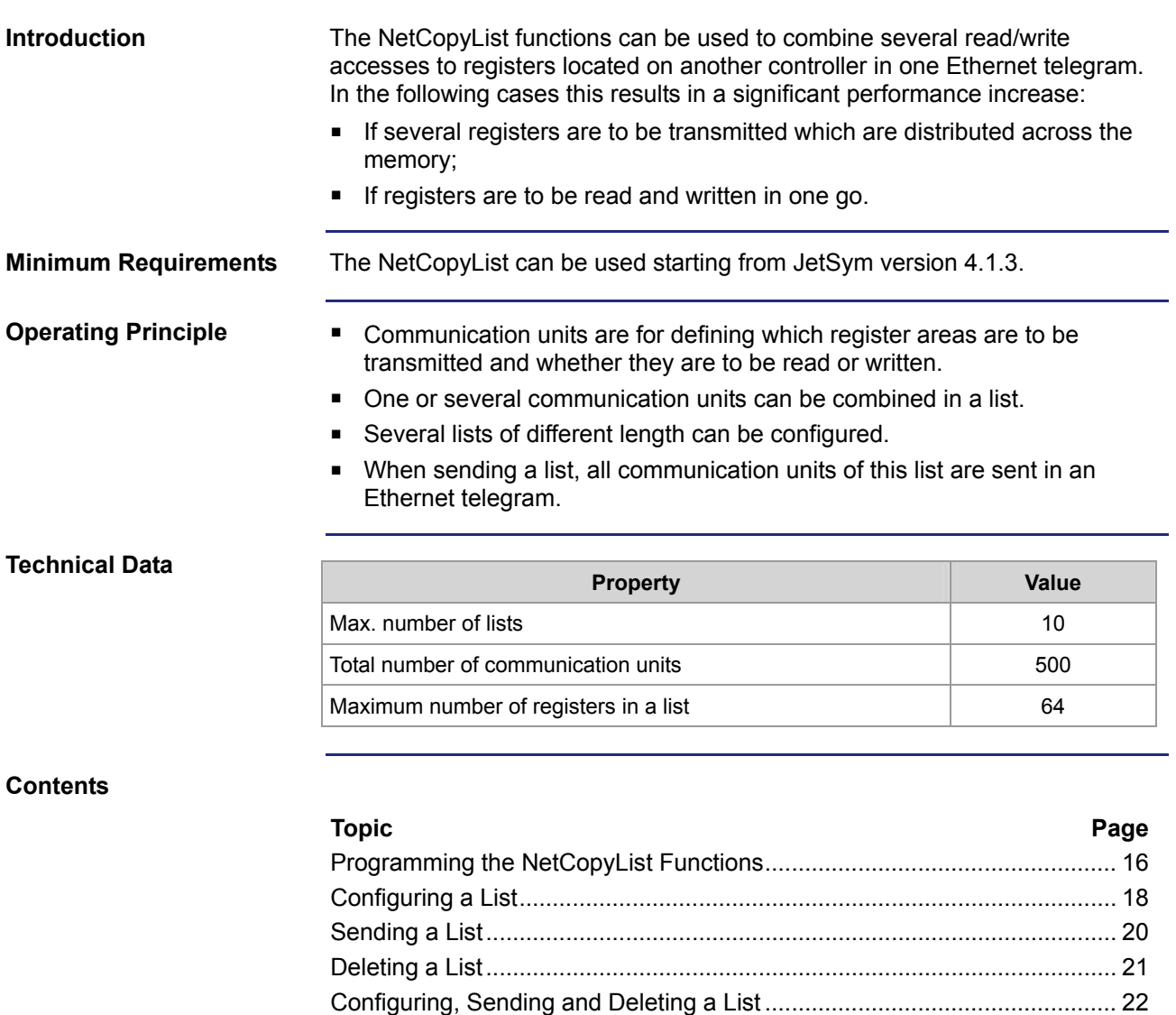

[Sample Program: NetCopyList](#page-23-0)..................................................................... [24](#page-23-0) 

#### <span id="page-15-0"></span>**Programming the NetCopyList Functions**

#### **Introduction**

The NetCopyList functions which are used for programming this feature are included in the programming language of the controller. To program this feature proceed as follows:

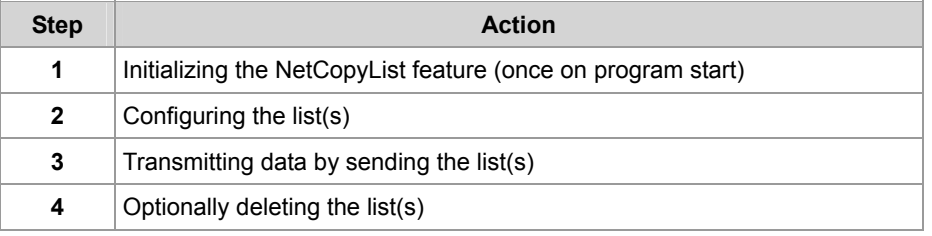

#### **Overview of Functions**

The following functions are available:

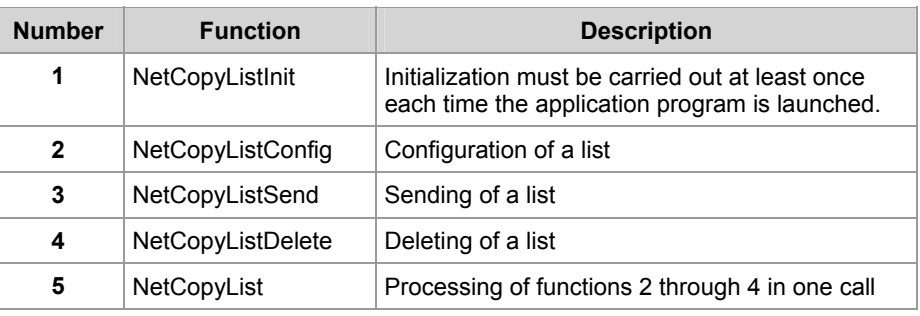

#### **Predefined Data Types**

The following data type has been predefined for a communication unit. It can be used in the application program to create the parameter list for functions 2 and 5:

#### **Type**

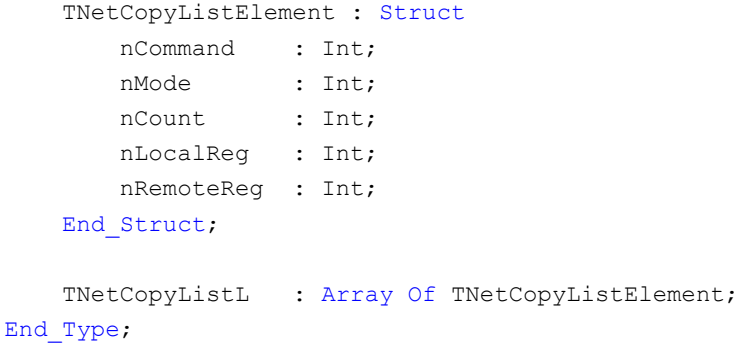

#### **Communication Unit**

Each communication unit is for defining one network instruction Several communication units add up to a list of network instruction. Die communication units of a list must be stored to the memory one after another. The parameters have the following meaning:

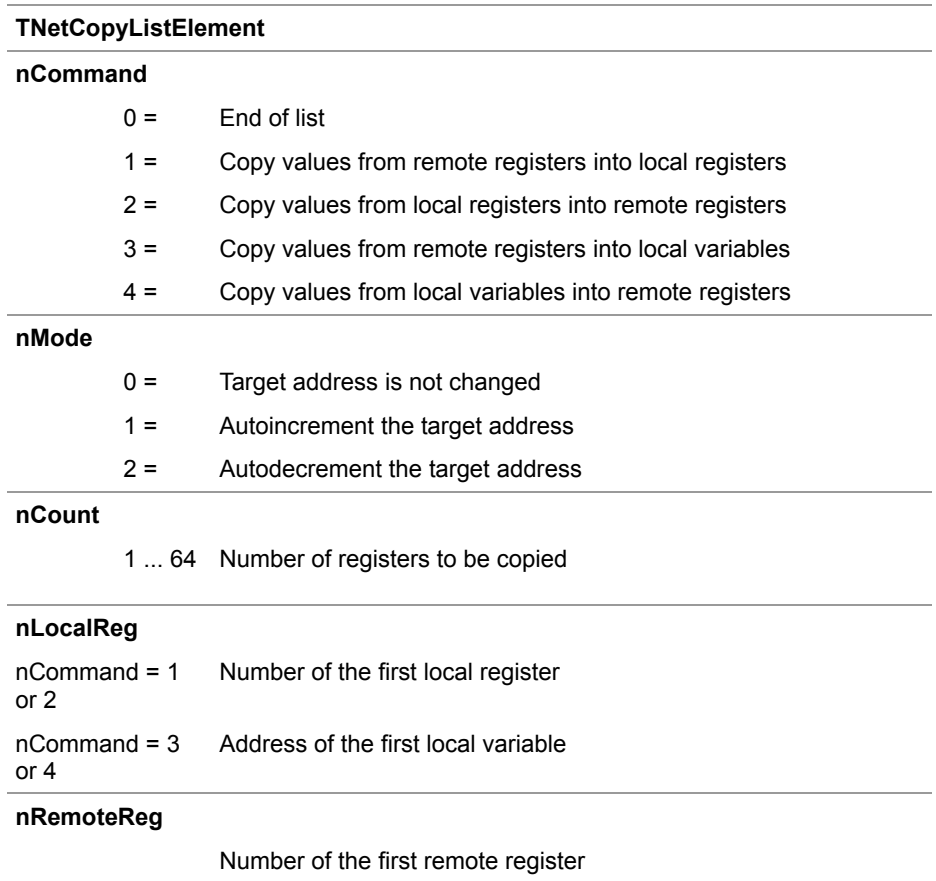

## <span id="page-17-0"></span>**Configuring a List**

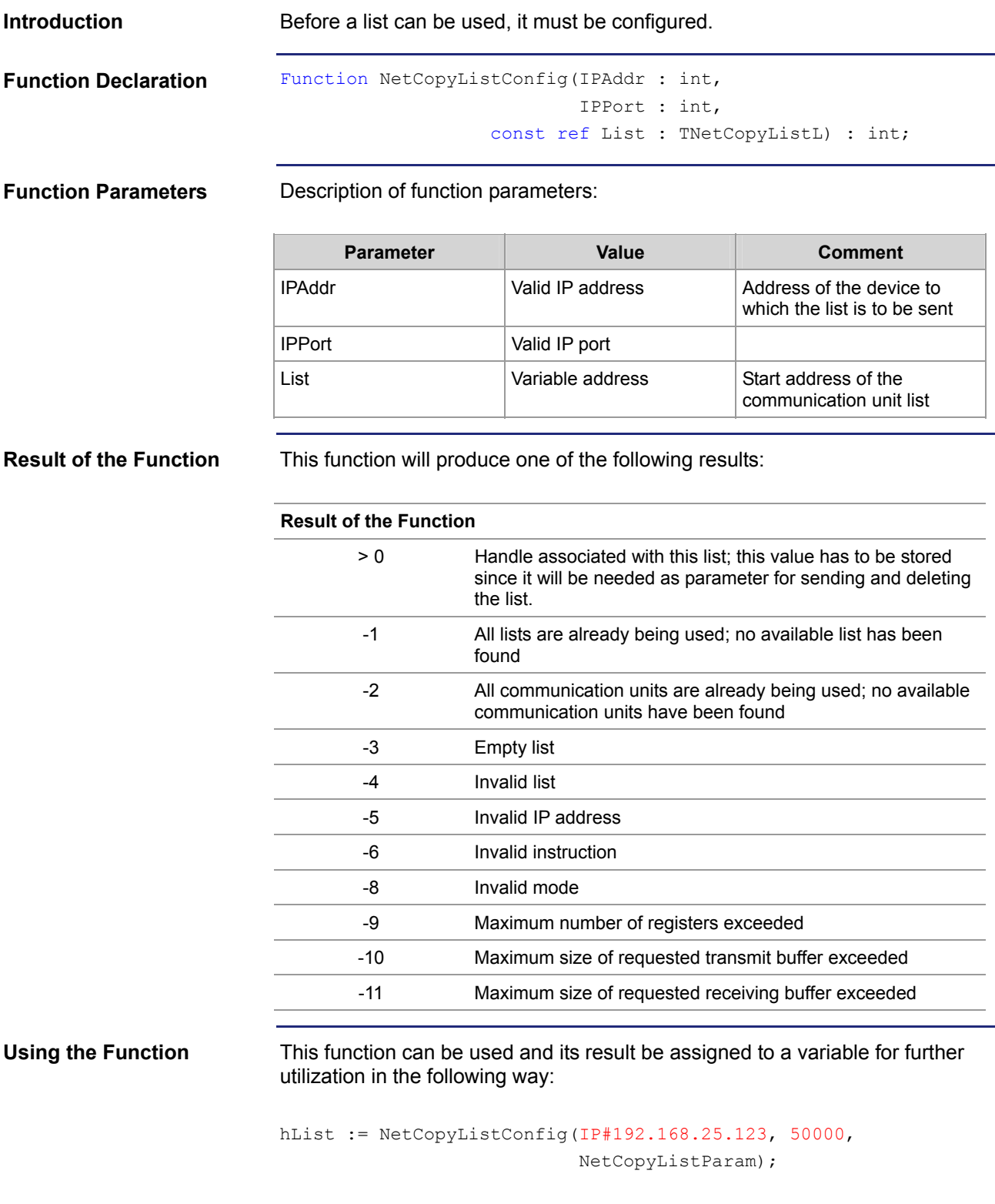

**Operating Principle** The controller processes this function in the following stages:

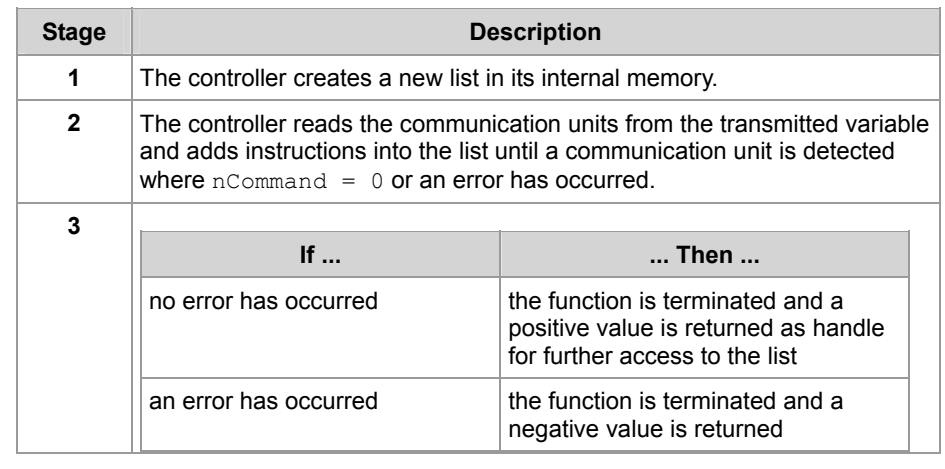

## <span id="page-19-0"></span>**Sending a List**

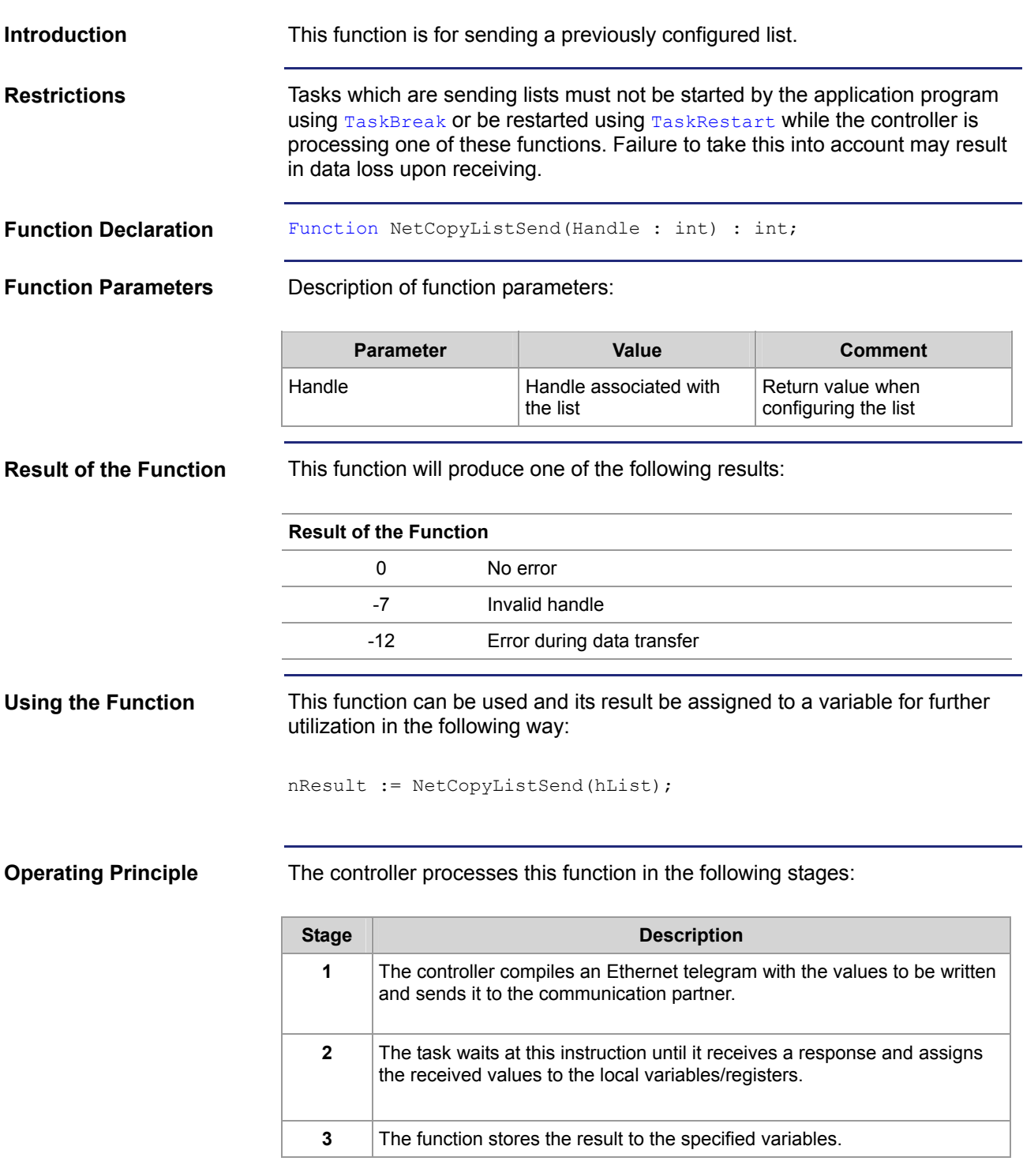

#### <span id="page-20-0"></span>**Deleting a List**

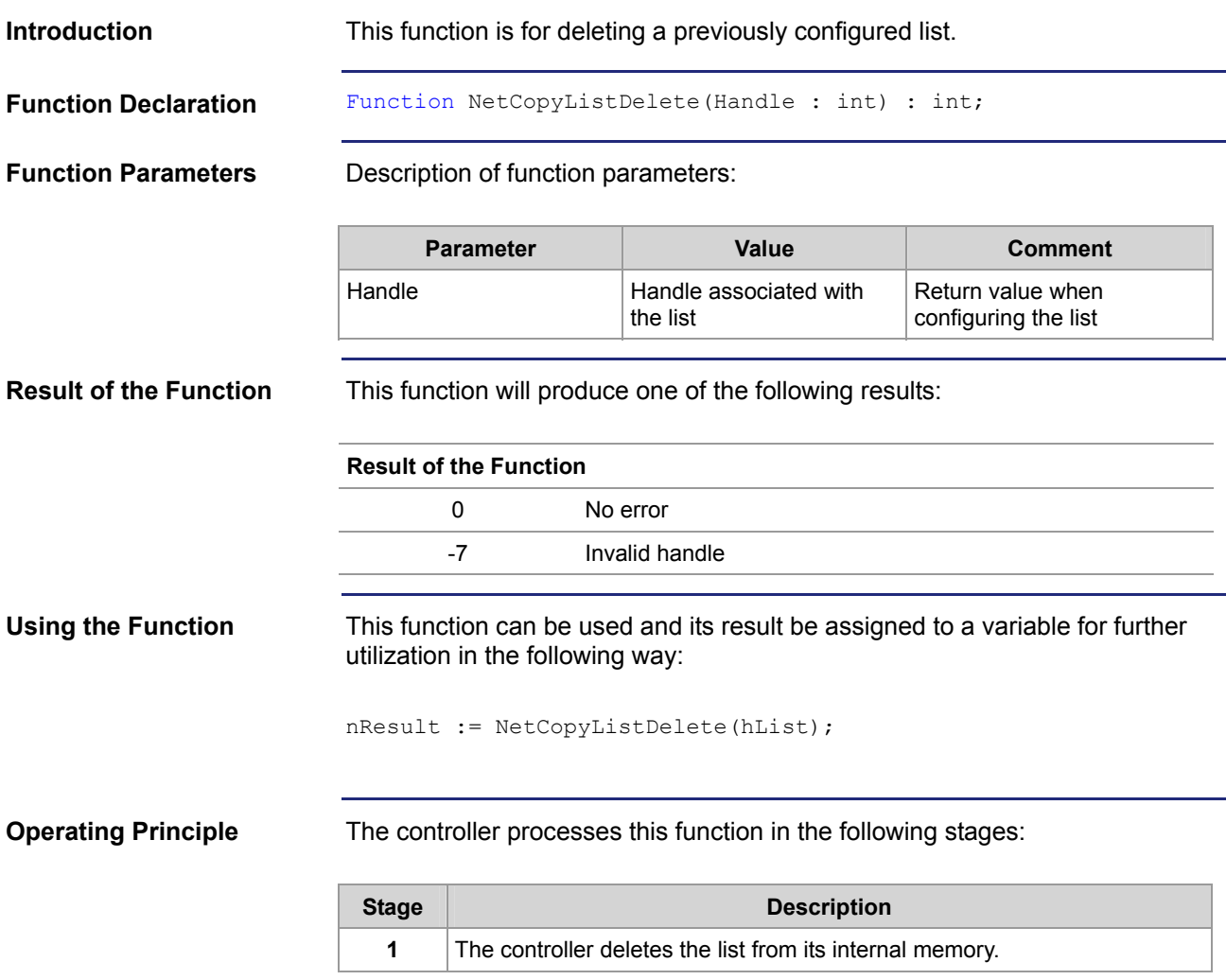

## <span id="page-21-0"></span>**Configuring, Sending and Deleting a List**

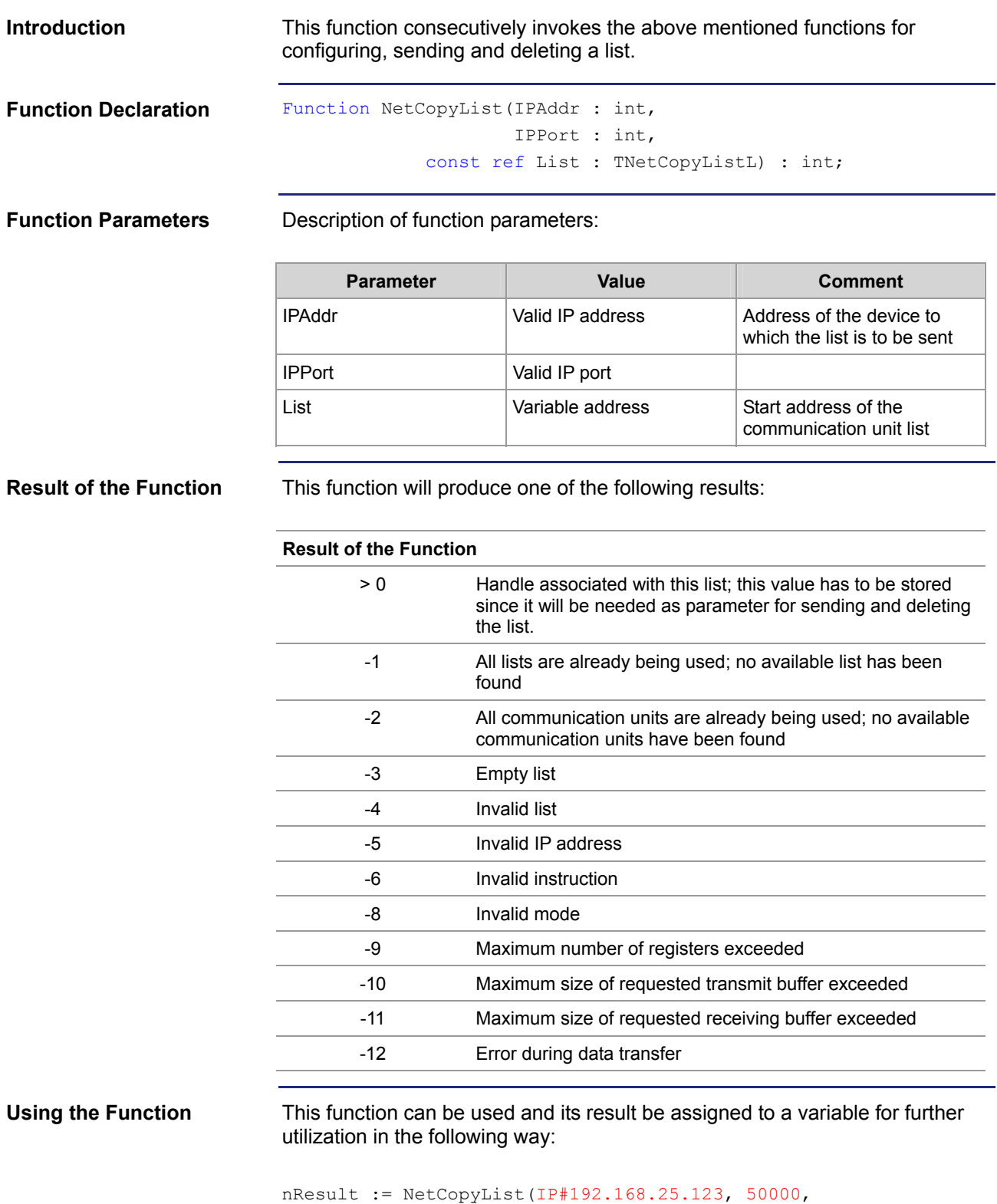

NetCopyListParam);

**Operating Principle** The controller processes this function in the following stages:

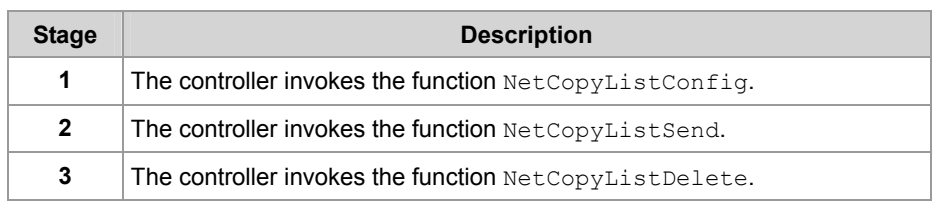

#### **Related Topics:**

- **Configuring a List** on page [18](#page-17-0)
- **Sending a List on page 20**
- **Deleting a List** on page [21](#page-20-0)

#### **Sample Program: NetCopyList**

<span id="page-23-0"></span>![](_page_23_Picture_2.jpeg)

![](_page_23_Picture_190.jpeg)

Due to the platform-independent implementation of the NetCopyList function this sample program can be used for other configurations simply by changing the register numbers.

#### **JetSym STX Program**

#Include "Platforms.stxp"

```
Const
    cNetCopyReadReg = 1;cNetCopyWriteReg = 2;cNetCopyReadVar = 3;cNetCopyWriteVar = 4;End Const;
Var
    nLocalVar : Int; 
   anLocalVar : Array[5] Of Int;
   LocalReq : Int At %VL 100;
   aLocalReg : Array[3] Of Int At %VL 200;
    NetCopyListParam : Array[5] Of TNetCopyListElement; 
    hList, nRes : Int;
End_Var; 
Task tNetCopyListText Autorun
    NetCopyListInit(); 
     // setup one list with four elements 
     NetCopyListParam[0].nCommand := cNetCopyReadReg; 
    NetCopyListParam[0] . nMode := 1;
    NetCopyListParam[0] . nCount := 1;
     NetCopyListParam[0].nLocalReg := &LocalReg; 
     NetCopyListParam[0].nRemoteReg := 1000100; 
     NetCopyListParam[1].nCommand := cNetCopyWriteReg; 
    NetCopyListParam[1] . nMode: = 1;NetCopyListParam[1].nCount := 3;
     NetCopyListParam[1].nLocalReg := &aLocalReg; 
     NetCopyListParam[1].nRemoteReg := 1000200; 
     NetCopyListParam[2].nCommand := cNetCopyReadVar; 
    NetCopyListParam[2] . nMode: = 1;NetCopyListParam[2].nCount := 5;
     NetCopyListParam[2].nLocalReg := &anLocalVar; 
     NetCopyListParam[2].nRemoteReg := 1000300; 
     NetCopyListParam[3].nCommand := cNetCopyWriteVar; 
    NetCopyListParam[3].nMode := 1;
    NetCopyListParam[3].nCount := 1;
     NetCopyListParam[3].nLocalReg := &nLocalVar; 
     NetCopyListParam[3].nRemoteReg := 1000400; 
     // terminate the parameter list 
    NetCopyListParam[4].nCommand := 0;
```

```
 // configure the list 
     hList := NetCopyListConfig(IP#192.168.10.208, 
                                  50000, 
                                  NetCopyListParam); 
     Loop
         If hList > 0 Then
             // send the list 
             nRes := NetCopyListSend(hList); 
        End If;
         Delay(T#1s); 
     End_Loop; 
End_Task;
```
## <span id="page-26-0"></span>**3 Fixed Software Bugs**

![](_page_26_Picture_134.jpeg)

## <span id="page-27-0"></span>**UserInput() works only in the case of "Autorun"**

![](_page_27_Picture_87.jpeg)

#### <span id="page-28-0"></span>**The result of UserInput() doesn't match the entered value.**

![](_page_28_Picture_75.jpeg)

## <span id="page-29-0"></span>**The controller crashes in the case of a StrCopy() instruction**

![](_page_29_Picture_81.jpeg)

#### <span id="page-30-0"></span>**Input/output 64 on JX-SIO or CANopen® modules does not work**

![](_page_30_Picture_83.jpeg)

#### <span id="page-31-0"></span>**The second operating system update of the controller does not work**

![](_page_31_Picture_78.jpeg)

#### <span id="page-32-0"></span>**The controller crashes after a program download has been aborted**

![](_page_32_Picture_83.jpeg)

#### <span id="page-33-0"></span>**When using the NetCopyVarFromReg() instruction, other variables get overwritten, too.**

![](_page_33_Picture_99.jpeg)

message "-2".

#### <span id="page-34-0"></span>**Write access to an input results in a stack overflow**

![](_page_34_Picture_84.jpeg)

#### <span id="page-35-0"></span>**The controller crashes after application program download**

![](_page_35_Picture_95.jpeg)

#### <span id="page-36-0"></span>**User-programmable CAN Interface does not work**

![](_page_36_Picture_70.jpeg)

#### <span id="page-37-0"></span>**Updating digital outputs on JX-SIO or CANopen® modules**

![](_page_37_Picture_94.jpeg)

#### <span id="page-38-0"></span>**All digital inputs on the JX2 system bus are in state 0 when the controller is powered on**

![](_page_38_Picture_112.jpeg)

#### <span id="page-39-0"></span>**Write access to analog outputs of CANopen® modules**

![](_page_39_Picture_76.jpeg)

#### <span id="page-40-0"></span>**Timeout when sending of messages via CAN-PRIM**

![](_page_40_Picture_124.jpeg)

#### <span id="page-41-0"></span>**No access to registers of LJX7-CSL modules**

![](_page_41_Picture_79.jpeg)